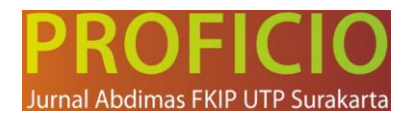

# **PELATIHAN PENERAPAN MICROSOFT TEAMS FOR EDUCATIONSEBAGAI MEDIA PEMBELAJARAN INTERAKTIF DALAM PEMBELAJARAN DARING UNTUK GURU-GURU SD NEGERI SINDON DI MASA PANDEMI COVID-19**

**Ninda Beny Asfuri<sup>1</sup> , Aan Budi Santoso<sup>2</sup> 1,2** Universitas Tunas Pembangunan Surakarta **[nindaarjuna@gmail.com](mailto:nindaarjuna@gmail.com)**

#### **Abstract**

SDN 01 Sindon, Ngemplak, Boyolali has done it online. Based on observations, online learning is carried out with the WA group, learning materials and assignments are sent through the WA group. Teachers and students communicate in writing. The interaction between teachers and students or between fellow students is very lacking, so that learning outcomes are not as expected. The solution is to apply Microsoft Teams to online learning. Microsoft Teams is a digital relationship that brings conversations, content, assignments and apps together in one place. With Microsoft Teams, teachers can create a dynamic learning environment. Students and teachers can communicate and have conversations like face-to-face. Teachers can track student progress in learning by using existing features. The purpose of this PPM is to increase the knowledge, understanding and skills of the teachers of SDN 01 Sindon by providing training on the application of Microsoft Teams in online learning and to increase student motivation in learning and doing assignments so that students' grades increase. The methods used in this activity are counseling, training and mentoring. The teachers of SDN 01 Sindon experienced a rapid increase of 97% in terms of understanding and mastery of Microsoft Teams for Education in the very good category of online learning. The cooperation as well as the motivation and enthusiasm of the SDN 01 Sindon teachers are extraordinary.

**Keyword : Microsoft Teams, Online Learning, Covid-19**

#### **Abstrak**

SDN 01 Sindon, Ngemplak, Boyolali telah melaksanakan daring. Berdasarkan observasi, pembelajaran daring dilaksanakan dengan grup WA, materi dan tugas pembelajaran dikirim melalui WA group. Guru dan siswa berkomunikasi secara tertulis. Interaksi antara guru dan siswa atau antar sesama siswa sangat kurang, sehingga hasil belajar belum sesuai harapan. Solusinya dengan menerapkan Microsoft Teams pada pembelajaran daring. Microsoft Teams merupakan hubungan digital yang menyatukan percakapan, konten, penugasan dan aplikasi di satu tempat. Dengan *microsoft Teams*, guru dapat menciptakan lingkungan belajar yang dinamis. Siswa dan guru dapat berkomunikasi dan melakukan percakapan seperti tatap muka langsung. Guru dapat melacak kemajuan siswa dalam pembelajaran dengan menggunakan fitur-fitur yang ada. Tujuan dari PPM ini adalah meningkatkan pengetahuan, pemahaman dan ketrampilan guru-guru SDN 01 Sindon dengan memberi pelatihan mengenai penerapan microsoft teams dalam pembelajaran daring dan untuk meningkatkan motivasi siswa dalam belajar serta mengerjakan tugas sehingga nilai siswa menjadi meningkat. Metode yang digunakan dalam kegiatan ini adalah penyuluhan, pelatihan dan pendampingan. Guru-guru SDN 01 Sindon mengalami peningkatan pesat sebesar 97 % dalam hal pemahaman serta penguasaan *microsoft teams for education* dalam pembelajaran daring kategori sangat baik. Kerjasama serta motivasi dan semangat guru-guru SDN 01 Sindon sangat luar biasa.

#### **Kata Kunci : Microsoft Teams, Pembelajaran Daring, Covid-19**

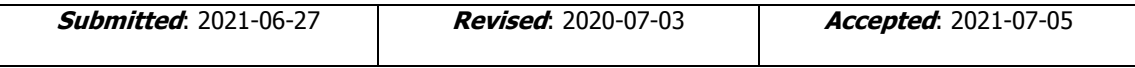

### **Pendahuluan**

Hampir satu tahun pandemi Covid 19 melanda dunia termasuk Indonesia. Sejak munculnya wabah penyakit Covid 19 ke Indonesia, Pemerintah Indonesia beserta Kementerian Pendidikan dan Kebudayaan memberlakukan kebijakan belajar online, atau dalam jaringan (daring) untuk seluruh siswa hingga mahasiswa karena adanya

Vol.2 No2, juli 2021.

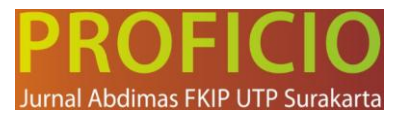

pembatasan sosial. Pembelajaran online/ pembelajaran jarak jauh merupakan pembelajaran yang mengutamakan kemandirian. Guru dapat menyampaikan materi ajar kepada siswa tanpa harus bertatap muka langsung di dalam suatu ruangan yang sama. Pembelajaran semacam ini dapat dilakukan dalam waktu yang sama maupun dalam waktu yang berbeda. Pembelajaran jarak jauh/ daring adalah pembelajaran dengan menggunakan suatu media yang memungkinkan terjadi interaksi antara guru dan siswa. Pada pelaksanaannya ada beberapa faktor penting yang harus diperhatikan agar sistem pendidikan (pembelajaran) jarak jauh dapat berjalan dengan baik, yakni perhatian, percaya diri pendidik, pengalaman, mudah menggunakan peralatan, kreatif menggunakan alat dan menjalin interaksi dengan siswa.

SDN 01 Sindon merupakan salah satu SD Negeri di Kecamatan Ngemplak, Kabupaten Boyolali yang telah melaksanakan proses pembelajaran jarak jauh. Berdasarkan hasil pengamatan dan wawancara dengan guru, selama ini PJJ dilaksanakan dengan media grup wa, Materi dan tugas pembelajaran dikirim melalui WA group. Guru dan siswa berkomunikasi secara tertulis tanpa adanya tatap muka. Interaksi antara guru dan siswa atau antar sesama siswa sangat kurang, sehingga hasil belajar belum sesuai dengan harapan. Hasil belajar siswa yang rendah disebabkan oleh kurang aktifnya siswa dalam menyampaikan aspirasi dan pemikirannya sehingga dapat mengakibatkan pembelajaran yang menjenuhkan. Seorang siswa yang mengalami kejenuhan dalam belajar akan mengakibatkan akan memperoleh ketidakmajuann dalam hasil belajar. Oleh karena itu diperlukan pendorong untuk menggerakkan siswa agar semangat dalam belajar sehingga dapat memiliki prestasi belajar yang tinggi.

Salah satu alternatif yang dapat dilakukan agar pembelajaran bervariasi dan minat belajar siswa meningkat adalah menerapkan media pembelajaran Microsoft Teams pada pembelajaran jarak jauh/ daring. Guru perlu diberi pelatihan, pendampingan agar bisa menerapkan microsoft teams dalam proses belajar mengajar. Menurut Situmorang (2020: 5) Microsoft Teams adalah layanan dan aplikasi yang dibuat oleh microsoft untuk memudahkan kita dalam berhubungan lewat virtual gaway secara langsung. Microsoft Teams merupakan hubungan digital yang menyatukan percakapan, konten, penugasan dan aplikasi di satu tempat. Menurut Briliannur (2020:10) Dengan *microsoft Teams*, guru dapat menciptakan lingkungan belajar yang dinamis. Siswa dan guru dapat berkomunikasi dan melakukan percakapan seperti tatap muka langsung. Guru dapat melacak kemajuan siswa dalam pembelajaran dengan menggunakan fitur-fitur yang ada dalam *microsoft teams.* Siswa dapat berinteraksi dengan guru maupun teman sekelas dengan menggunakan fitur yang ada.

Tujuan Kegiatan PPM adalah meningkatkan pengetahuan, pemahaman dan ketrampilan guru-guru SDN Sindon dengan memberi pelatihan kepada guru-guru SDN 01 Sindon mengenai penerapan *microsoft teams* dalam pembelajaran daring untuk meningkatkan motivasi siswa dalam belajar serta mengerjakan tugas sehingga nilai siswa menjadi meningkat.

## **Metode**

Metode pelaksanaan kegiatan Pengabdian masyarakat dengan cara penyuluhan (penjelasan teoritis) dengan porsi 20 % dan kegiatan praktek dengan porsi 80%. Tahaptahap kegiatan meliputi sosialisasi, dilanjut praktek, monitoring dan pendampingan.

1. Observasi Awal

Vol.2 No2, juli 2021.

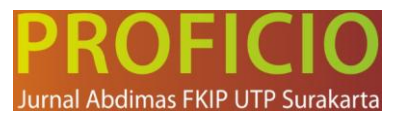

Pada tahap ini tim Pengabdian masyarakat melakukan observasi atau survey untuk mengetahui kondisi dan permasalahan yang dihadapi dilokasi pengabdian yaitu SDN 01 Sindon, Kecamatan Ngemplak, Kabupaten Boyolali selanjutnya mencari solusi untuk mengatasi permasalahan. Tim menggali permasalahan melalui diskusi bersama kelompok guru.

a. Persiapan Pelaksanaan

Tim melakukan persiapan pelaksanaan kegiatan berupa pengurusan ijin ke kepala sekolah SDN 01 Sindon. Selanjutnya mengadakan sosialisasi dalam forum pertemuan kelompok guru SDN 01 Sindon untuk memberikan penjelasan kegiatan yang akan dilakukan, tahap-tahap kegiatan serta merencanakan waktu pelaksanaan. Pada tahap ini Tim Pengabdian masyarakat juga mulai menyiapkan segala sesuatu (laptop, materi pembelajaran) untuk pelaksanaan kegiatan.

b. Pelaksanaan kegiatan

Kegiatan diawali dengan penyuluhan yang bertujuan untuk memberikan penjelasan secara teoritis mengenai penerapan *microsoft teams* dilanjutkan diskusi. Kegiatan dilanjutkan pelatihan dengan microsoft teams Di akhir sesi pelatihan, beberapa perwakilan peserta melakukan simulasi pembelajaran dengan menerapkan langkah-langkah seperti apa yang sudah dijelaskan.

c. Monitoring

Setelah kegiatan pelatihan terlaksana, selanjutnya peserta harus mempraktekkan sendiri dengan memasukkan materi yang telah dipersiapkan, tugastugas untuk siswa dan melakukan video call bersama siswa. Tim Pengabdian masyarakat melakukan monitoring untuk memastikan bahwa peserta sudah bisa mempraktekkan sendiri dalam menerapkan *microsoft teams* dengan benar. Tim sanggup memberikan pendampingan meskipun kegiatan Pengabdian masyarakat telah selesai agar pembelajaran lebih efektif dan berkualitas bisa berlanjut dan berkembang.

2. Partisipasi mitra

Mitra dalam kegiatan Pengabdian masyarakat ini yaitu kelompok guru SDN 01 Sindon berjumlah 9 orang. Berdasar kesepakatan antara Tim Pengabdian masyarakat dengan kelompok guru, kelompok guru tersebut yang dipilih sebagai mitra strategis yang nantinya akan menyebarluaskan pengetahuan dan keterampilan yang didapat kepada guru SDN lainnya dan dapat menerapkan kepada siswanya. Mitra bersedia mengikuti kegiatan Pengabdian masyarakat hingga selesai.

# 3. Evaluasi

Evaluasi dilakukan untuk mengukur tingkat keberhasilan kegiatan yang telah dilakukan dengan indicator tertentu sebagaimana diuraikan pada tabel 1. Evaluasi pelaksanaan program dilaksanakan dua kali yaitu sebelum dan sesudah pelaksanaan. Hal ini untuk melihat adanya peningkatan pengetahuan serta keterampilan bagi khalayak sasaran. Pembinaan dan pendampingan berkelanjutan program dilaksanakan.

| <b>No</b> | Masalah   | Solusi yang Ditawarkan | Indikator keberhasilan/<br>Target luaran |
|-----------|-----------|------------------------|------------------------------------------|
|           | Kurangnya | Memberikan penyuluhan  | 90 % kelompok guru                       |

Tabel 1. Indikator Keberhasilan Program Pengabdian masyarakat

Vol.2 No2, juli 2021.

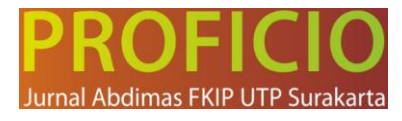

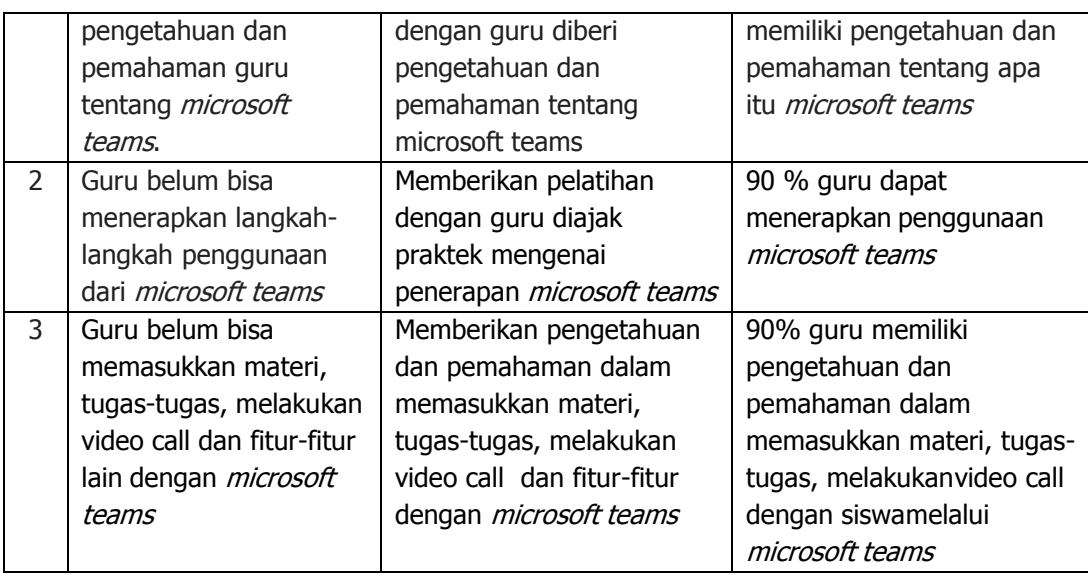

## **Hasil Dan Pembahasan**

Pelatihan ini memberikan beberapa materi yang terkait dengan upaya mengembangkan materi *microsoft teams for education* sebagai media pembelajaran interaktif dalam pembelajaran daring. Materi yang tersajikan disajikan oleh anggota Tim Pengabdi sesuai bidang yang bersangkutan. Pelaksanaan program ini melibatkan 2 dosen yaitu Ibu Ninda Beny Asfuri, S.Pd., M.Pd sebagai ketua dan juga sebagai narasumber 1 dan Bapak Aan Budi Santoso, M.Pd sebagai sebagai anggota yaitu narasumber 2 agar kegiatan dapat berjalan lancar serta dibantu 2 mahasiswa. Kegiatan tanya jawab dilakukan bersamaan dengan penyajian materi serta pada saat pelatihan/ praktek langsung. Guru-guru dapat langsung berdiskusi dengan para pemateri secara langsung untuk memahamkan materi mengenai *microsoft teams for education* sebagai media pembelajaran interaktif dalam pembelajaran daring dan sharing pengalaman terkait dengan masalah yang tengah dibahas dalam materi bersangkutan dengan tetap memperhatikan protokol kesehatan karena kegiatan dilakukan dimasa pandemi covid 19. Kegiatan ini terlaksana di ruang kelas SDN 01 Sindon.

## **Pembahasan Pelaksanaan**

Evaluasi kegiatan Pengabdian Kepada Masyarakat ini dilakukan dengan beberapa cara. Evaluasi hasil dilihat dari microsoft teams yang telah mereka buat. Hasil praktiknya dinilai dan hal itu menggambarkan keberhasilan materi yang telah disajikan. Selain itu, secara proses juga dicermati kinerja dan kesertaan para peserta. Di akhir kegiatan Tim menjaring data kebermaknaan program pada para peserta.

Berdasarkan hasil produk berupa *microsoft teams* yang telah mereka buat., secara umum guru-guru SDN 01 Sindon telah mampu memahami materi mengenai *microsoft* teams for education sebagai media pembelajaran interaktif dalam pembelajaran daring secara mandiri dibawah bimbingan tim pengabdian.Evaluasi kegiatan yang dilakukan selama proses kegiatan berlangsung, yaitu pada saat guru-guru SDN 01 Sindon melaksanakan proses pembuatan *microsoft teams for education* serta penerapan cara pengajaran ke siswa dengan dipantau tim pengabdi. Teknik evaluasi dilakukan dengan

Vol.2 No2, juli 2021.

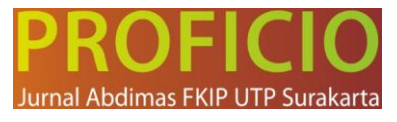

cara observasi, yaitu melihat bagaimana efektifkah media pembelajaran inovatif yang dilakukan. Rata-rata guru-guru SDN 01 Sindon telah mampu menjalankan *microsoft* teams dengan baik dan cara pengajaran penerapan microsoft teams dalam pembelajaran sudah sangat efektif dan berjalan lancar, siswa tambah bersemangat belajar di rumah.

## **Media Pembelajaran Interaktif Microsoft Teams**

Microsoft Teams adalah sebuah platform komunikasi dan kolaborasi terpadu yang menggabungkan fitur percakapan kerja, rapat video, penyimpanan berkas (termasuk kolaborasi pada berkas), dan integrasi aplikasi. Aplikasi ini terintegrasi dengan langganan [Office](https://id.wikipedia.org/wiki/Office_365) 365 dan dapat diintegrasikandengan produk selain buatan Microsoft.

- a. Fitur Fitur dalam Microsoft Teams
	- 1)Chat

Aplikasi Microsoft Teams memiliki fokus yang besar pada obrolan. Pengguna dapat mengirim GIF, stiker, emoji, dan teks standar melalui chatting secara personal atau obrolan grup. Riwayat obrolan untuk saluran umum tetap ada, sehingga pengguna dapat menggunakan *channel* sebagai ringkasan yang bisa merekam berapa lama rapat berlangsung, mendokumentasikan perubahan, atau menambahkan anggota tim baru dengan cepat.

## 2) Meeting Online dan Pembelajaran Virtual

Guru dapat menggunakan Microsoft Teams sebagai sarana belajar bersama siswa. Guru tersebut dapat membuat Group di dalam Microsoft Teams untuk pembagian kelas.

3)Berbagi data dan file

Saat menggunakan Microsoft Teams, pilih seorang admin untuk suatu channel di dalam aplikasi. *Channel* berfungsi sebagai layanan bagi seluruh anggota tim untuk membahas topik tertentu seperti pelatihan dan penilaian kinerja. Nantinya, setiap Channel memiliki folder file sendiri di mana fitur tersebut dapat digunakan untuk berbagi file

## 4)Kolaborasi dan Berbagi Konten Pembelajaran

Setiap Grup dapat digunakan untuk menyimpan semua percakapan, file, dan kolaborasi materi secara otomatis.

5)Live Events

Microsoft Teams juga memungkinkan pengguna untuk memperluas konferensi. Dengan aplikasi Microsoft Teams pengguna dapat mengadakan rapat secara live, rapat besar, [webinar,](https://www.solusi.com/promo) acara di seluruh perusahaan, dan presentasi sampai dengan 10.000 peserta di dalam atau di luar organisasi. Pengguna dapat mengirimkan acara langsung dengan membagikan konten dari desktop atau webcam

# 6)Integrasi penuh dengan Office 365

Microsoft Teams dapat terhubung dengan mudah pada beberapa aplikasi yang tersedia di Office 365 seperti Word, Excel, PowerPoint, dan OneNote. Selain itu, Anda akan mendapatkan kapasitas penyimpanan *cloud* di Office OneDrive sebesar 1TB per pengguna. Integrasi Microsoft Teams dengan Office 365 meliputi perpesanan dalam jendela Office 365, sehingga pengguna tidak perlu bolak-balik membuka aplikasi ketika sedang menggunakan Microsoft Teams. Seluruh aktivitas pengeditan dapat

Vol.2 No2, juli 2021.

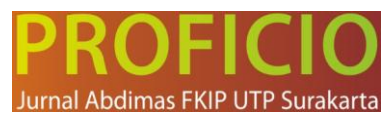

dimonitor oleh siapa saja dengan mudah sehingga dapat mencapai keputusan lebih cepat dan lebih efisien

# **Langkah-langkah dalam membuat kelas pada Microsoft Teams adalah:**

- 1) Buka aplikasi Microsoft Teams dan login menggunakan akun Office 365.
- 2) Pada bagian bawah Microsoft Teams, pilih Join or create a team. Kliktombol Create team untuk membuat kelas baru.

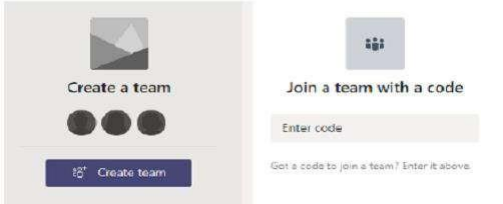

# Gambar 1. Tampilan Join or create a team

3) Pilih Class yang ditujukan khusus bagi guru dan siswa untuk berkolaborasi bersama. Select a team type

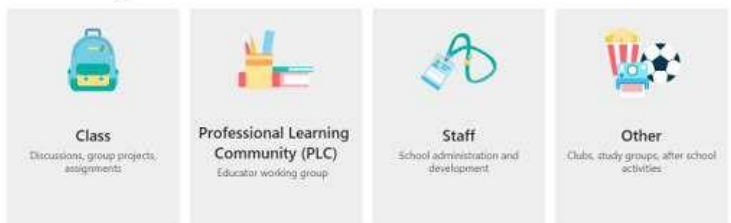

Gambar 2. Tampilan pilihan kelas Microsoft Teams

- 4) Isikan nama kelas dan deskripsi pada kolom Name dan Drescription, kemudian klik Next. Nama kelas tidak boleh sama dengan yang sudah pernah dibuat sebelumnya (jika ada).
- 5) Untuk menambahkan siswa atau guru lain ke dalam kelas, pengguna sebagai guru pembuat kelas dapat menambahkannya langsung dengan cara mengetikkan nama dari masing-masing siswa/guru lain. Namun langkah ini dilewati dan menambahkan siswa dan guru lain pada bagianselanjutnya.
- 6) Jika ingin mengundang siswa melalui kode kelas, maka klik tanda titik tiga di sebelah kanan nama kelas, kemudian pilih manage team lalu klik setting atau pengaturan dan pilih code class. Setelah muncul kode kelas, klik copy lalu kirim ke siswa bisa melalui Whatsapp group kelas tersebut.
- 7) Jika ingin mengundang siswa dengan link, maka klik tanda titik 3 di sebelah kanan nama kelas, kemudian klik *get link to team*.Salin *link* dan bagikan kepada siswa / guru yang mau kita undJika ingin membuat *channel* / saluran di kelas, maka guru dapat mengklik lagi tanda titik 3 di sebelah kanan nama kelas dan pilih Add channel. Isikan nama channel, misalkan Tema 5 Ekosistem. Maka channel ini akan khusus membahas tentang pembelajaran Tema 5 Ekosistem. Jika berhasil maka muncul nama channel yang terletak dibawah channel general.
- 8) Channel general dapat digunakan untuk diskusi materi secara umum.Untuk channel khusus seperti contoh di atas dapat diisi materi di channelyang akan dibahas.
- 9) Pilih Announcement agar semua siswa kita mendapatkan pemberitahuan. Caranya cari dan klik menu format dibagian kiri bawah menu percakapan. Mulai menuliskan Judul,

Vol.2 No2, juli 2021.

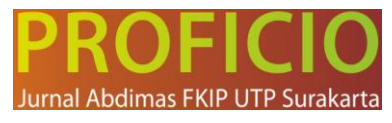

sub judul, dan materi. Selain itu juga dapat melampirkan file, video, youtube, video stram, dan bahkan meeting video, dengan memanfaatkan menu yang ada dibagian bawah percakapan.

# **Kelebihan Microsoft Teams untuk Pembelajaran Daring**

- 1) Masing-masing siswa memiliki akun email yang dapat digunakan untuk proses pembelajaran di dalam kelas maupun di luar kelas.
- 2) Terhubung dengan aplikasi Office 365 versi online yang dapat dimanfaatkan sepenuhnya untuk proses pembelajaran tanpa biaya tambahan.
- 3) Pengajar dan siswa akan terhubung dalam sebuah kelas dengan menggunakan fitur yang terdapat di dalam Microsoft Teams.
- 4) Masing-masing pemilik akun mendapat kuota penyimpanan cloud menggunakan Aplikasi OneDrive sebesar 1 TB (1.000 GB).
- 5) Siswa yang telah memiliki akun dan tergabung ke dalam kelas akan mendapatkan buku catatan digital yang akan digunakan sebagai sarana belajar siswa di kelas digital.
- 6) Siswa dapat menyimak pembelajaran jarak jauh melalui ruang kelas virtual.
- 7) Siswa dapat berinteraksi baik dengan pengajar maupun teman sekelas dengan menggunakan fitur yang ada di dalam ruang kelas virtual.
- 8) Siswa yang tidak dapat mengikuti proses pembelajaran yang telah dijadwalkan tetap dapat menyimak melalui rekaman yang telah disimpanoleh guru yang bersangkutan.

# **Hal-hal yang harus dipersiapkan agar dapat menggunakan Microsoft Teams untuk pembelajaran daring, yaitu :**

- 1) Sekolah memiliki domain resmi dan mendaftarkan domain tersebut ke Microsoft.
- 2) Sekolah menghubungkan domain sekolah yang dimiliki ke akun Microsoft.
- 3) Siswa dan pengajar harus memiliki email akun Microsoft dengan domainresmi sekolah.
- 4) Orang tua/wali menyediakan perangkat digital (smartphone/laptop) yangterhubung ke internet.
- 5) Orang tua/wali menyediakan koneksi internet yang baik dan stabil.
- 6) Orang tua/wali mendampingi siswa dalam memanfaatkan mediapembelajaran digital tersebut.

# **Kesimpulan**

Berdasar hasil evaluasi kegiatan pengabdian kepada masyarakat dapat disimpulkan bahwa Dari seluruh peserta yaitu guru-guru SDN 01 Sindon yang dilaksanakan di SDN 01 Sindon ini mengalami peningkatan pesat yaitu sebesar 97 % dalam hal pemahaman serta penguasaan *microsoft teams for education* sebagai media pembelajaran interaktif dalam pembelajaran daring kategori sangat baik. Kerjasama serta motivasi dan semangat tim pengabdian dan guru-guru SDN 01 Sindon sangat kompak dan luar biasa terbukti selalu menghadiri pelatihan dengan baik sampai acara selesai.

# **Daftar Pustaka**

A. Pribadi, Benny. 2009. Model Desain Sistem Pembelajaran. Jakarta: Dian Rakyat Briliannur, Dwi C. 2020. Analisis Keefektifan Pembelajaran Online di Masa Pandemi Covid-19. Madura: Universitas Trunojoyo Madura

Situmorang, Adi S. 2020. Microsoft Teams For Education sebagai MediaPembelajaran Interaktif Meningkatkan Minat Belajar. Medan : FKIP